# SSRS to Power BI Converter

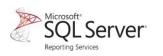

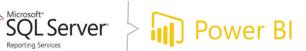

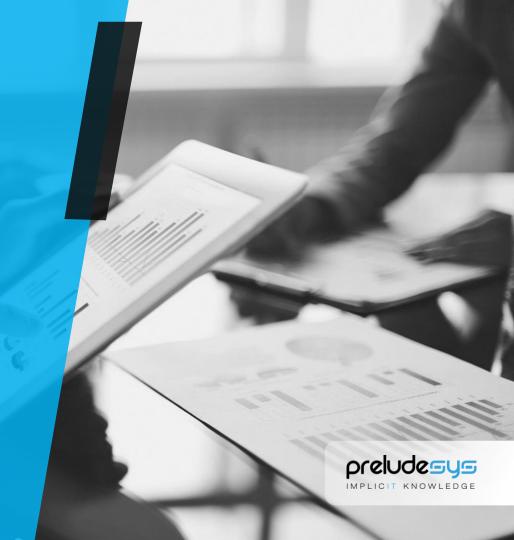

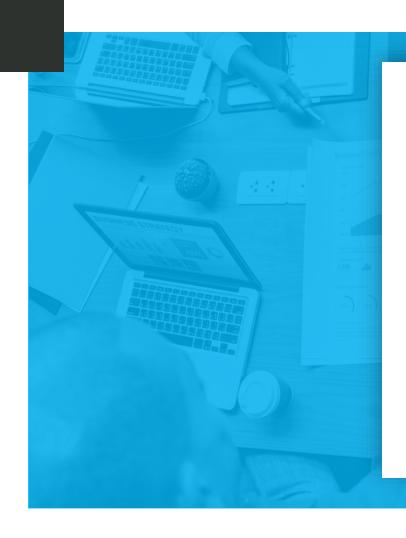

## **Agenda**

- Purpose and Advantages of "SSRS to Power BI Converter"
- > Feature comparison SSRS Vs Power BI
- Types of reports supported for Migrations
- Pre-requisites
- Demo

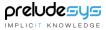

# SSRS to Power BI Converter

#### **Objective:**

Simplify and minimize the manual touch points in migration through SSRS to Power BI converter (reference to RDL Migration tool).

#### **Existing Approach:**

- The tool simplifies and minimizes the manual touch points in migration of reports from SSRS to Power BI. Extended feasibility of bulk reports migration with easy process and enriched user interface. Handful detailed info on the conversion of reports and logs, which helps Business Intelligence(BI) teams to take the right action.
- Overall, it stimulates migration of reports feasibility and conversion exercise.

#### **Proposed Solution and Its Advantages:**

- Migrator tool has been built to reduce the manual effort to migrate SSRS reports to Power BI.
- The tool comes with a User-friendly interface.
- ② Detailed migration results available in Excel format.
- The migrated reports are created as Paginated Reports which could be readily converted to pdf.
- User could navigate directly to the Power BI workspace (migrated reports target folder).
- ☑ User need not download any source code (RDL Migration tool Open source) and Power BI installer.

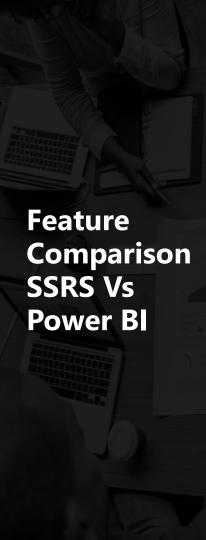

| <b>Basis For Comparison</b> | Power BI                                                                                                    | SSRS                                                                                                    |
|-----------------------------|----------------------------------------------------------------------------------------------------|----------------------------------------------------------------------------------------------------|
| Definition                  | Power bi stands for power business intelligence which is the product of Microsoft. Used for analysis and generating the reports from the cloud as well as server          | SSRS stands for SQL server reporting services, it is also a product of Microsoft. Used for analysis of data and generating reports on server-based data. |
| History                     | Power bi report server is first introduced in 2017.                                                                                                    | SSRS was first introduced in 2004.                                                                                                    |
| The Implementation          | It is used to generate cloud-based reports as well as server-based reports                                                                                                | Only used for generating the server-based reports.                                                                                                    |
| Benefits                    | Easy to use due to enriched graphical component                                                                                                    | Drill down capability is more.                                                                                                    |
| Accessibility               | Can be used through the web, mobile App, and desktop                                                                                                    | Only access to web and desktop                                                                                                    |
| License                     | It is free for use.                                                                                                    | It is paid tool.                                                                                                    |
| Component                   | It is HTML 5 open-source app-enabled and cloud-enabled SAAS.                                                                                                    | SSRS is enterprise visualization tool based on old technology.                                                                                           |
| Learning Curve              | Power bi is a graphical tool so through drag and drops you can complete your but its internal processed is hiding so that you can't understand how it process internally. | In SSRS developer has to do all the coding and designing of the report so the developer has the better picture of the process.                           |
| Usage                       | It is easier to use because of rich graphical component                                                                                                    | Less user-friendly                                                                                                    |
| Data Dependency             | Can deal with structure and unstructured of the data                                                                                                    | Can work with structure and semi-structure of data.                                                                                                    |
| Occurrence                  | In IT market power bi is emerging and replacing SSRS                                                                                                    | Till now SSRS has a lot of presence but now power bi has more presence.                                                                                  |

# How to configure SSRS reports for the migration.

- In General For all the reports migrated we need to configure the Data Source if not exists using Gateway for Power BI to access and display reports properly.
- Simple Report This type of reports will have their own DataSource and DataSet, This report will be migrated easily just we need to provide Data Source information to Gateway under Power BI settings, for the report to work properly.
- Shared Data Source Reports This type of reports will have shared Data Source, for this report also we need to configure Data source in Gateway for Power BI to access and display the report properly.
- Shared DataSets Report This type of reports will have shared DataSet, for this report also we need to configure Data source in Gateway for Power BI to access and display the report properly.
- Reports with Images All images in the report should be Embedded or should be stored in Database before migrating to Power BI. If we are going to use external image, we need to deploy the image to server and provide the path.

# Types of SSRS reports migrated to Power Bl.

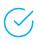

#### **Drilldown Reports –**

This type of reports will have grouped or nested data, here also we only need to configure correct Data Source in Power BI Gateway

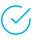

#### **Drilldown Sub Reports –**

This is a sub report show inside the main report, here we need to migrate both Main and Sub reports separately and configure the Data Source in Power BI Gateway.

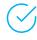

#### **Drill through Sub Report**

In this report we will navigate to sub report using a link from main report. The report type is unsupported for migration to Power BI.

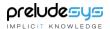

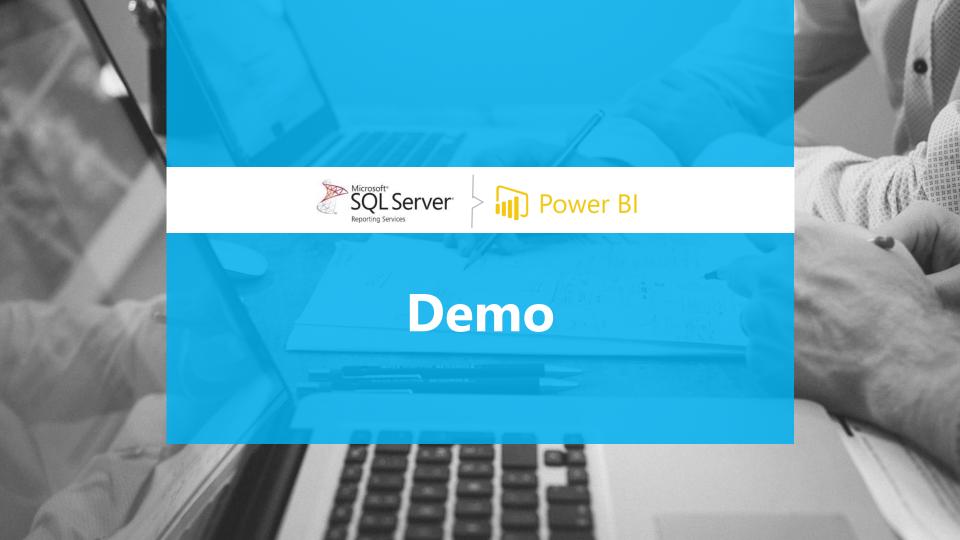

## SSRS to Power BI – Report Converter

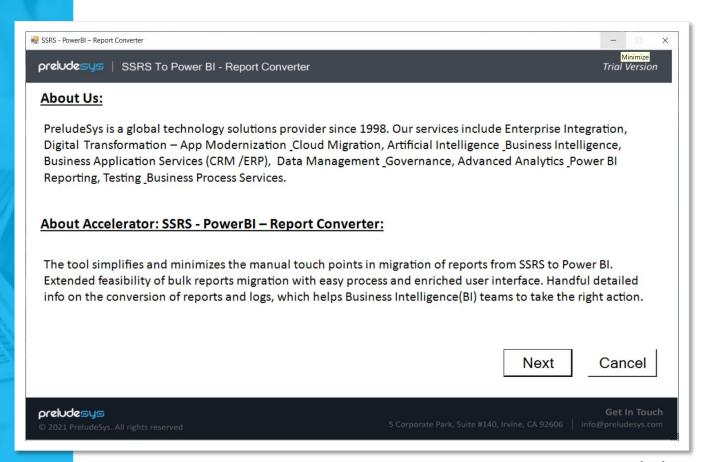

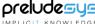

## Pre-Requisites

The pre-requisites are mentioned in the Tool (refer screen print). One of the important pre-requisite being that the User must be a Power Bl premium license holder.

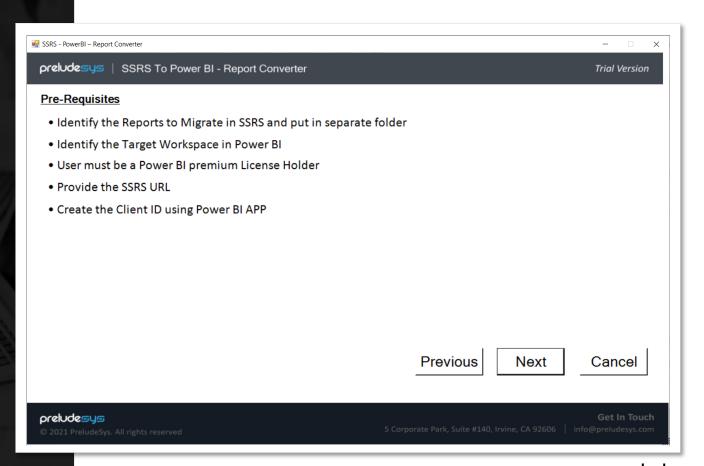

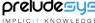

### **Demo**

- The Migrator Tool requires the user to key in 4 fields – SSRS Report Server URL, SSRS Report Folder Name, Power BI Workspace Name and Client ID.
- On prompt, Provide the required MS Power BI Premium Account user credentials

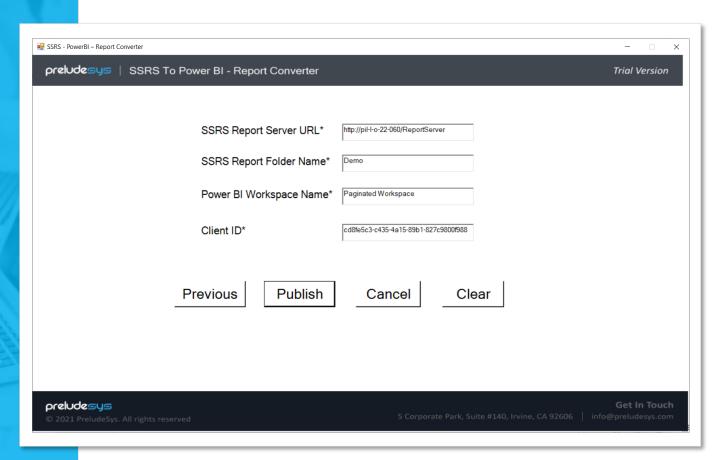

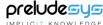

## **Demo** (Contd.)

On choosing the user account, takes you to the final page which is the Results page. We get the details of the reports which are migrated and their Status.

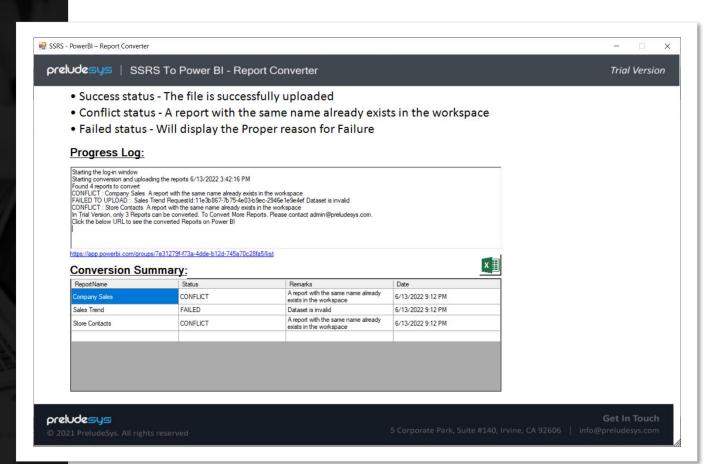

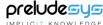

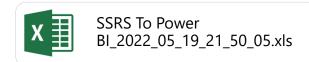

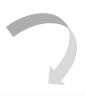

## **Demo** (Contd.)

Excel file details are shown beside

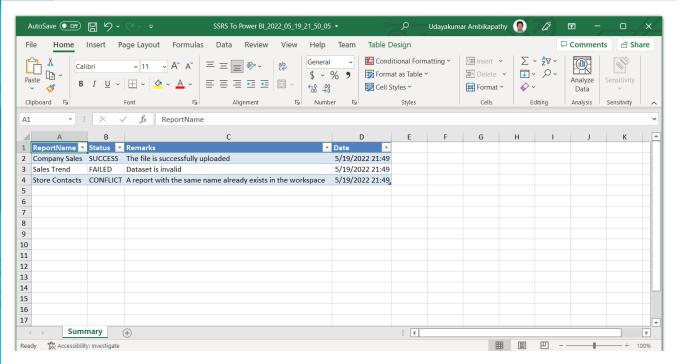

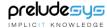

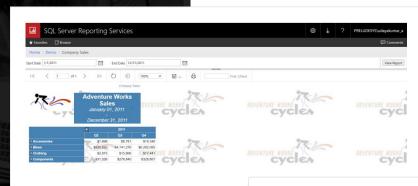

# Comparing "Company Sales" report before and after migration

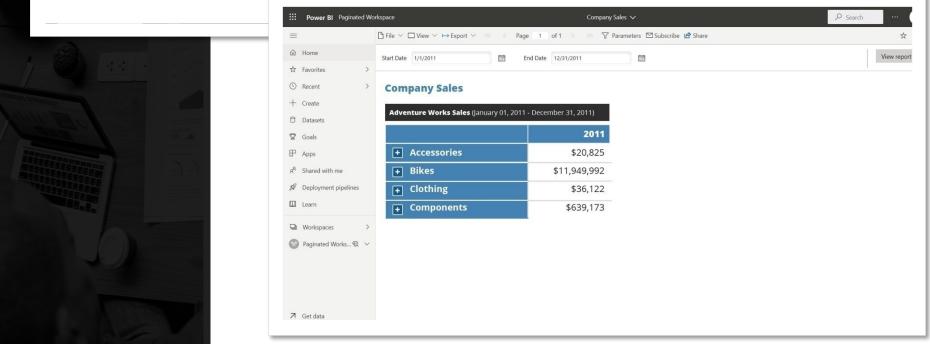

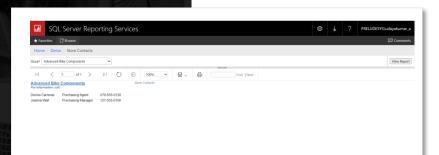

# Comparing "Store contacts" report before and after migration

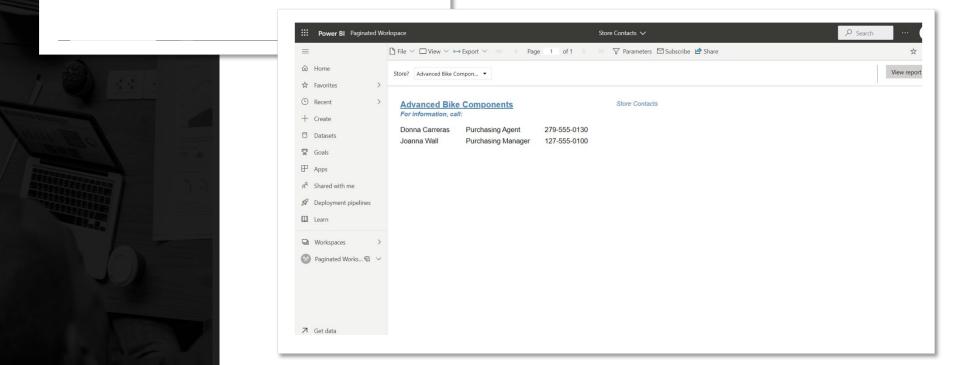

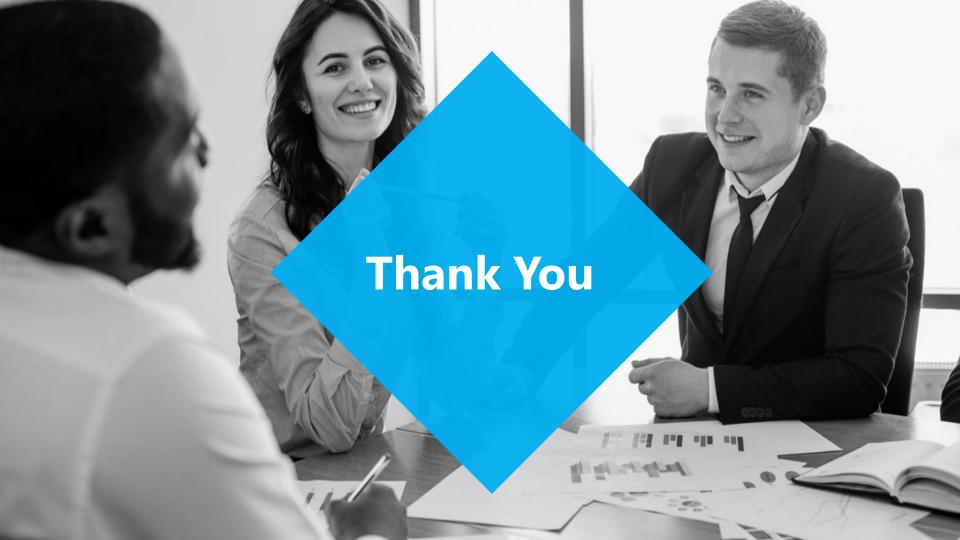